# Vaja 4. Uporabniška programska oprema - MS Word

*Asistenta*: Mira Trebar, Miha Moškon

#### Urejanje besedila – cilji in potek naloge

- Cilji današnje vaje:
	- Spoznati orodje za vizualno urejanje besedila.
	- Nadgraditi svoje znanje v smeri urejanja in pisanja strokovnih besedil.
- Na učilnici poiščite datoteko *besedilo.docx* in jo prenesite na računalnik ter odprite z urejevalnikom besedila Word 2010 (Start  $\rightarrow$  Vsi programi  $\rightarrow$  Microsoft Office  $\rightarrow$  MS Office Word 2010).
- Neoblikovano besedilo oblikujte glede na navodila pri posamezni nalogi.
- Za pomoč glejte gradivo s predavanj.

- 1. Besedilo logično uredite v **odseke** (vsak naslov na 1. ravni naj bo na novi strani). Stran 3 (izključno) postavite ležeče.
- 2. Z uporabo **slogov** oblikujte naslove, podnaslove in ostalo besedilo:
- **Naslov** : naj ima pisavo Cambria, velikosti 23 in črke zelene barve. Poravnava naj bo sredinska. Razmik pred in po odstavku naj bo 30 pt.
- **Naslov 1** : naj ima velikost 16 pt in obliko POMANJŠANIH VELIKIH ČRK. Izberite pisavo tehničnega tipa 'sans-serif' (npr. Arial, Calibri, …).
- **Naslov 2** : naj bo izpisan krepko in velikosti 14 pt. Spremenite mu barvo.
- **Naslov 3** : pisava naj bo ležeča. Naredite tudi zamik v levo za 1 cm.
- Navadno besedilo : naj bo obojestransko poravnano. Pisava naj ima velikost 11 in naj bo tipa 'serif' (npr. Times New Roman, Cambria). Uporabite enojni razmik vrstic.

#### 3. Uporabite oštevilčevanje naslovov

- 1. Naslov 1
	- 1.1 Naslov 2
	- 1.2 Naslov 2
		- 1.2.1 Naslov 3

**Trik:** V meniju hitrih slogov izberite želeni slog naslova in nato izberite *Večravenski seznam* kot prikazuje slika.

#### **Pozor!**

Naslov 1 mora imeti poleg številke tudi piko! (Večravenski seznam  $\rightarrow$  Določi nov večravenski seznam ...)

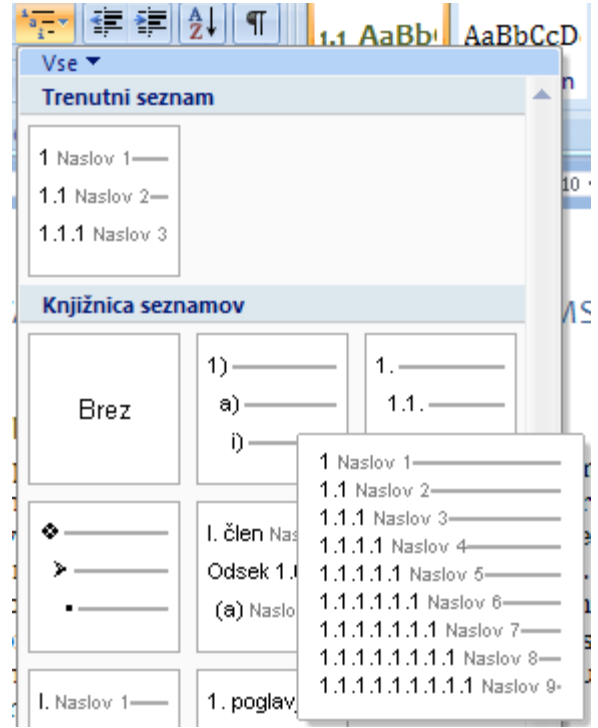

- 4. Ustvarite **naslovno stran**, ki naj vsebuje naslov (Uporabniška programska oprema), avtorja, kraj in datum.
- 5. Uredite **glavo strani**: v njej naj na sodih straneh piše "UIKTNT: Uporabniška programska oprema". Na lihih pa naslov trenutnega poglavja. **Glava na naslovnici naj bo prazna.**

**Trik** za lihe strani: Vstavljanje  $\rightarrow$  Hitri deli  $\rightarrow$  Polja  $\rightarrow$  StyleRef  $\rightarrow$ [izberi ustrezen slog]

6. Uredite **nogo strani**. Vanjo vstavite številko strani in jo postavite na desno. Vstavite tudi ime datoteke s celotno potjo (Hitri deli  $\rightarrow$  Polja  $\rightarrow$ FileName) in jo poravnajte levo. Noga na naslovnici naj bo prazna.

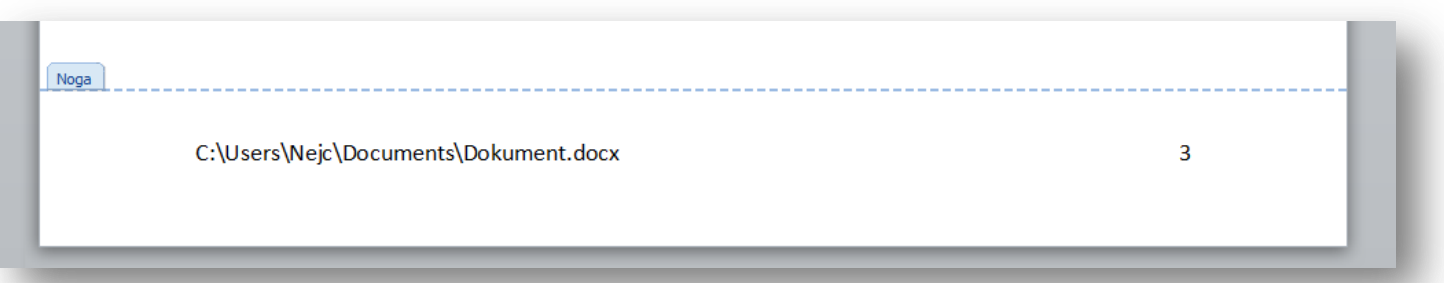

7. V besedilu sta dve sliki. Dodajte jima ustrezna napisa in uporabite navskrižno sklicevanje na njuni številki z upoštevanjem sklanjatve v stavku ("… na sliki 1 vidimo …").

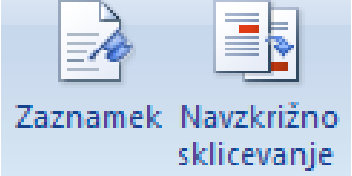

- **Trik 1:** Uporabite navzkrižno sklicevanje in nato neželeno besedo (npr. Slika) označite kot "skrito" (Pisava → Skrito).
- **Trik 2:** Uporabite zaznamke, da zaznamujete številko slike in navskrižno sklicevanje, da zaznamek vključite v besedilo (glej predavanja).

8. Vstavite **preglednico** (poglavje Statistika dokumenta). V prvem stolpcu naj bo opis statistike (število strani, besed, znakov) v drugem pa dejansko število. **Uporabite Polja**  (numPages, numWords, numChars).

Dodajte ji **napis** (desni klik na tabelo) in se nanjo sklicujte v besedilu.

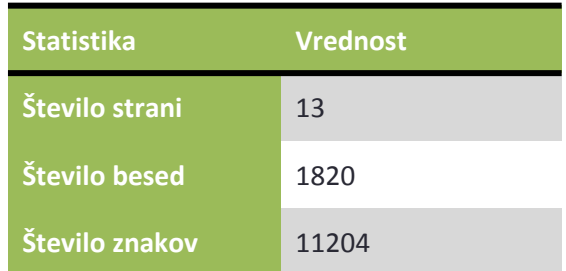

9. V poglavju Zaključek je slika enačbe. Poskusite **vstaviti novo enačbo**, ki bo enaka tisti na sliki v dokumentu. Dodajte ji oznako oblike *(poglavje.številka)* in se nanjo sklicujte v besedilu.

Uporabite trik s predavanj, da bo končni izgled tak:

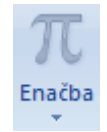

$$
(x+a)^n = \sum_{k=0}^n {n \choose k} x^k a^{n-k} \qquad . \tag{2.2}
$$

- 10. Vstavite **kazalo vsebine** takoj za naslovnico. Dajte mu naslov "Kazalo".
- 11. Dodajte nov vir knjigo (citirajte ga v povzetku na začetku) :

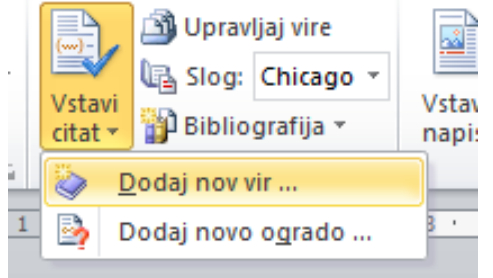

- Naslov: Uporabniška programska oprema
- Avtorji: Artač Matej, Batagelj Borut, Jogan Matjaž in drugi.
- Založba: Fakulteta za računalništvo in informatiko
- Kraj, leto: Ljubljana, 2004.

Na konec dodajte poglavje Bibliografija, ki naj vsebuje bibliografijo po slogu APA.

- 12. Neobvezni izzivi:
	- na konec sestavka dodajte kazalo slik in kazalo tabel,
	- v besedilu dodajte nekaj sprotnih opomb,
	- na podlagi vsaj 5 besed izdelajte stvarno kazalo in ga dodajte na konec,
	- uporabite domišljijo in oblikujte naslovnico s pomočjo grafičnih oblik,
	- spremenite bližnjico za podpisovanje besedila (H<sub>2</sub>0). Privzeto je nastavljena na kombinacijo tipk Ctrl+Shift+0. Nastavite jo na kombinacijo Ctrl+'.' .